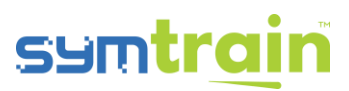

## Symmatric permit System USER Guide

## Table of Contents

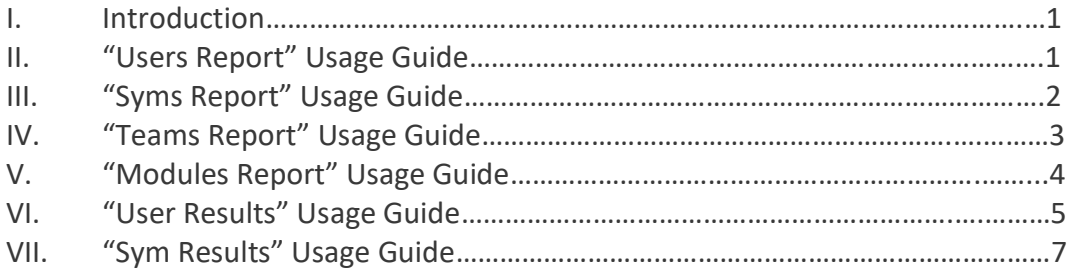

## I. Introduction

This document is intended to aid users in understanding the reporting system at SymTrain. It breaks down the intended use of each report, explains how to use them, and provides strict definitions of each field contained in them. Field names are displayed exactly as they appear in the actual reports.

## II. "Users Report" Usage Guide

## **Description**

The Users Report allows a manager or org admin to view user metadata for members of the organization. Once downloaded, this file displays information on a user's role, teams, managers, and status. An entry in the file represents an individual user in the organization. No user results or performance data will be shown in this report.

#### **Filters**

This report does not contain any filters. No prompts will be displayed upon downloading the report.

#### Fields

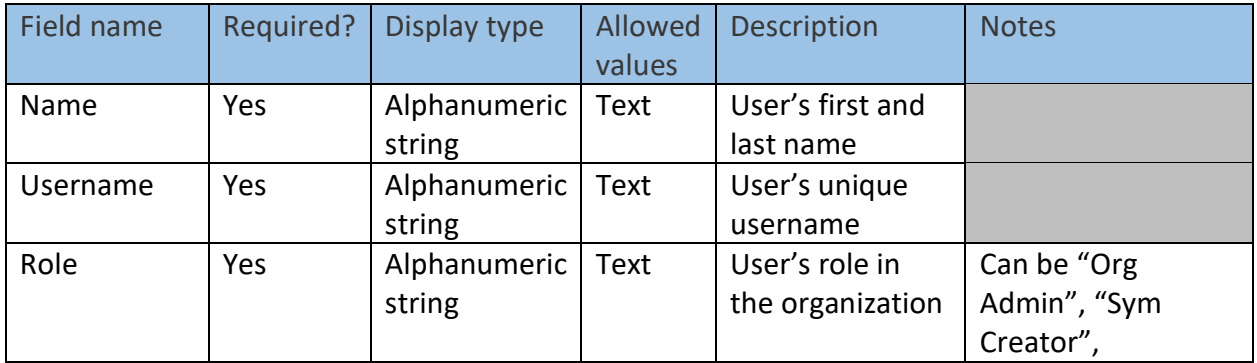

## symtrain

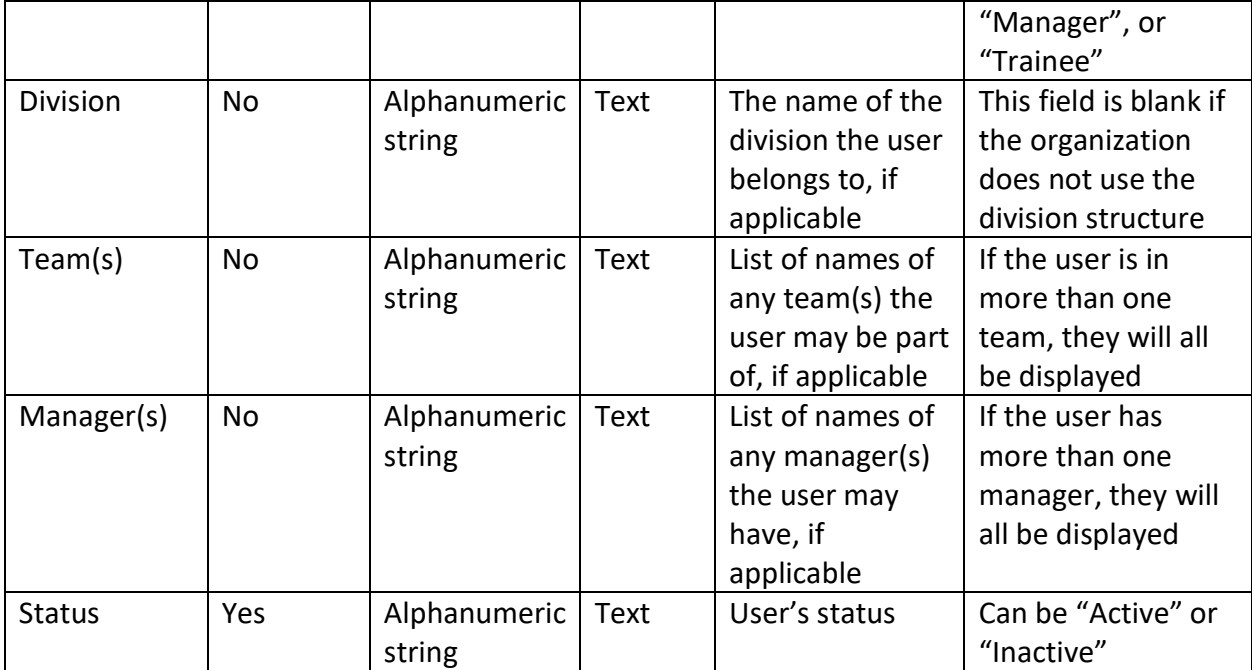

## III. "Syms Report" Usage Guide

## **Description**

The Syms Report allows a manager or org admin to view sym metadata for the sym in the organization's system. Once downloaded, this file displays information on a sym's version, creator, publish date, and more. An entry in the file represents a unique sym in the organization. No specific sym results or performance data will be shown in this report

## **Filters**

This report does not contain any filters. No prompts will be displayed upon downloading the report.

## Fields

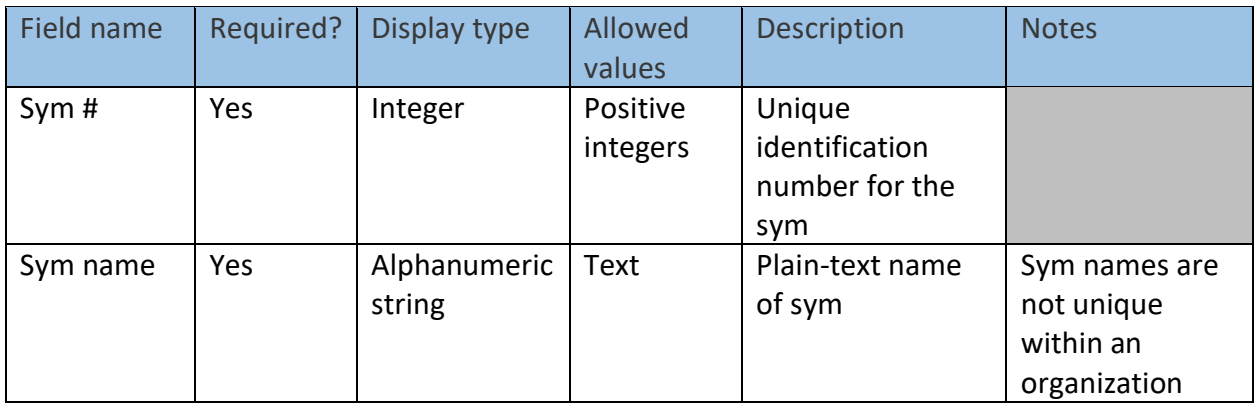

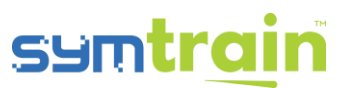

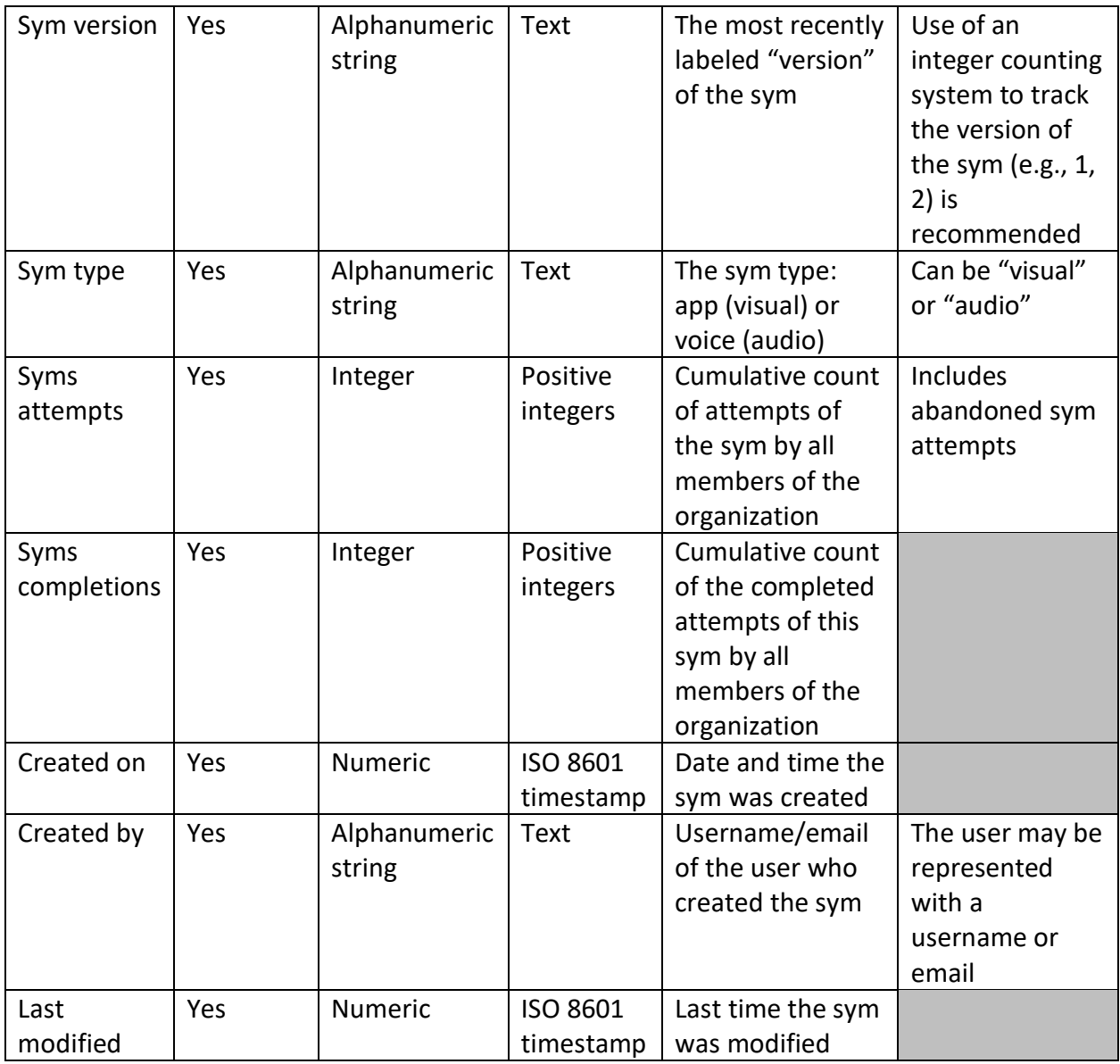

## IV. "Teams Report" Usage Guide

## **Description**

The Teams Report allows a manager or org admin to view team metadata for teams within the organization. Once downloaded, this file displays information on a team's members, creator, creation date, and more. An entry in the file represents an individual team within the organization. No team or user performance data will be shown in this report.

## 4 OF 10

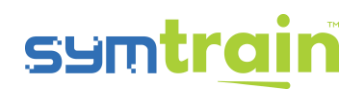

## Filters

This report does not contain any filters. No prompts will be displayed upon downloading the report.

#### **Fields**

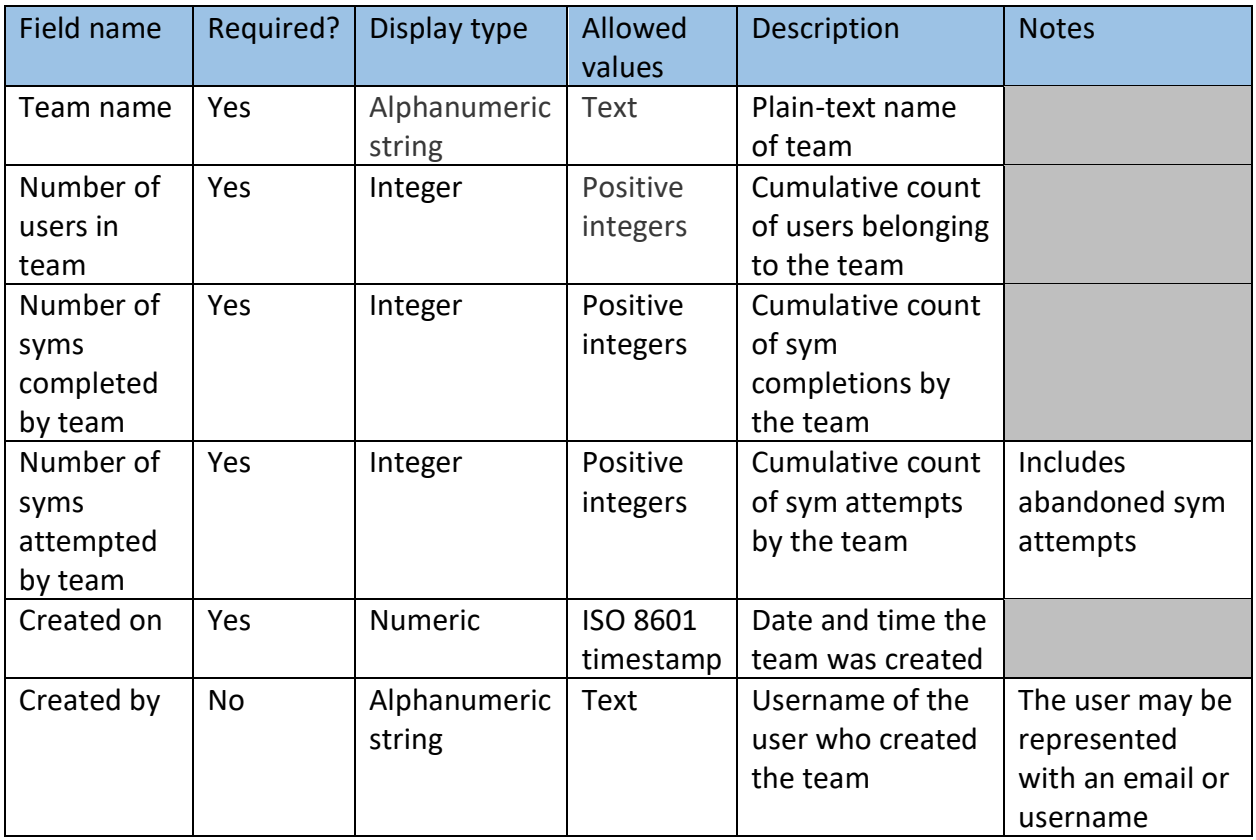

## V. "Modules Report" Usage Guide

#### **Description**

The Modules Report allows a manager or org admin to view module metadata for modules within the organization. Once downloaded, this file displays information on a module's contents, creator, creation date, and more. An entry in the file represents an individual module within the organization. No user performance data will be shown in this report.

#### Filters

This report does not contain any filters. No prompts will be displayed upon downloading the report.

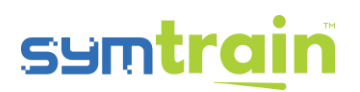

Fields

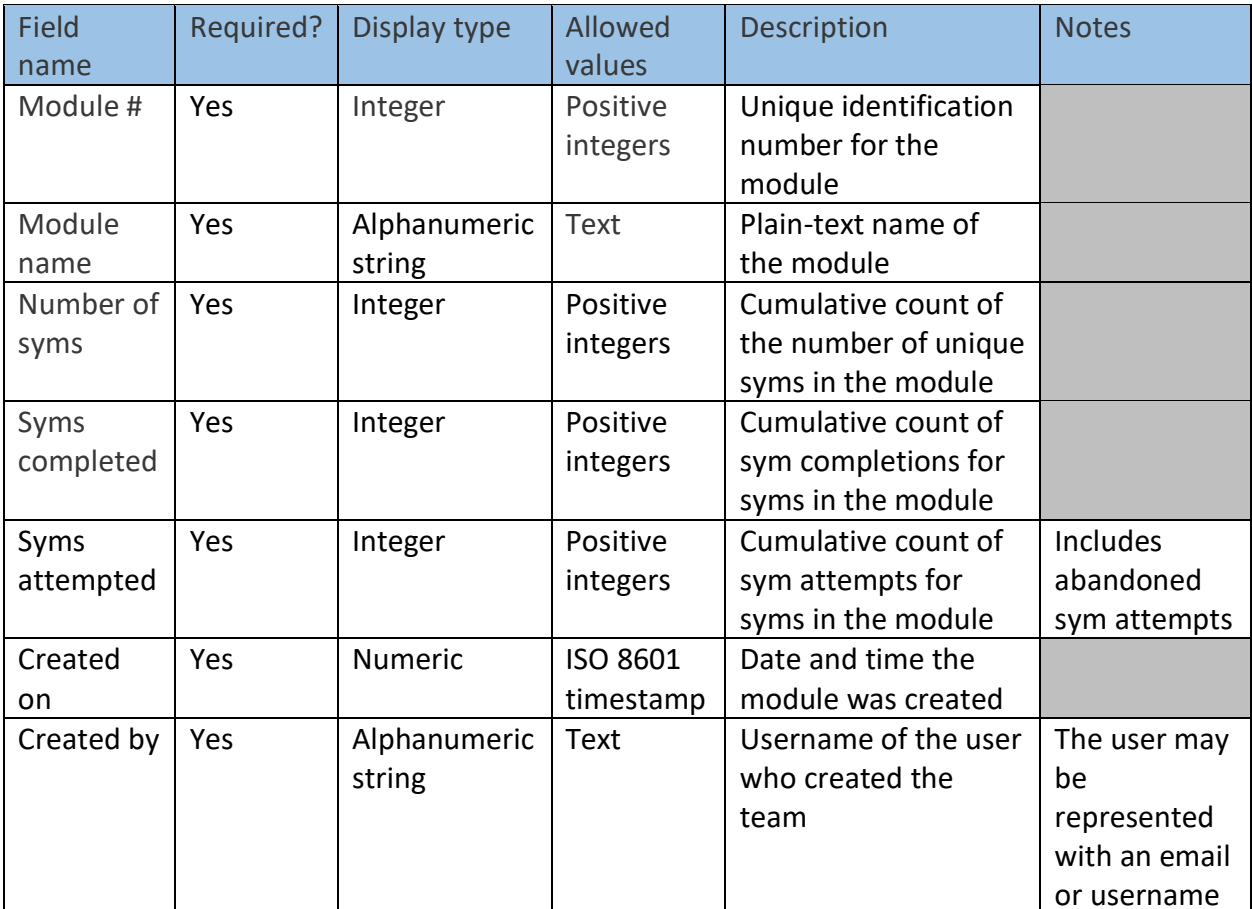

## VI. "User Results" Usage Guide

## Description

The User Results Report allows a manager or org admin to view aggregate performance data by users in the organization. Once downloaded, this file displays user performance data such as best and worst sym, average scores, time spent taking syms, and more. An entry in the file represents a unique user in the organization.

## Filters

1. Date – before downloading the User Results Report, the manager or org admin will be prompted to select a start and end date. This will filter the report to only show data from attempts between and including these two dates. The default filter setting is the most recent seven days.

## 6 OF 10

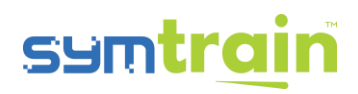

## **Fields**

Ō,

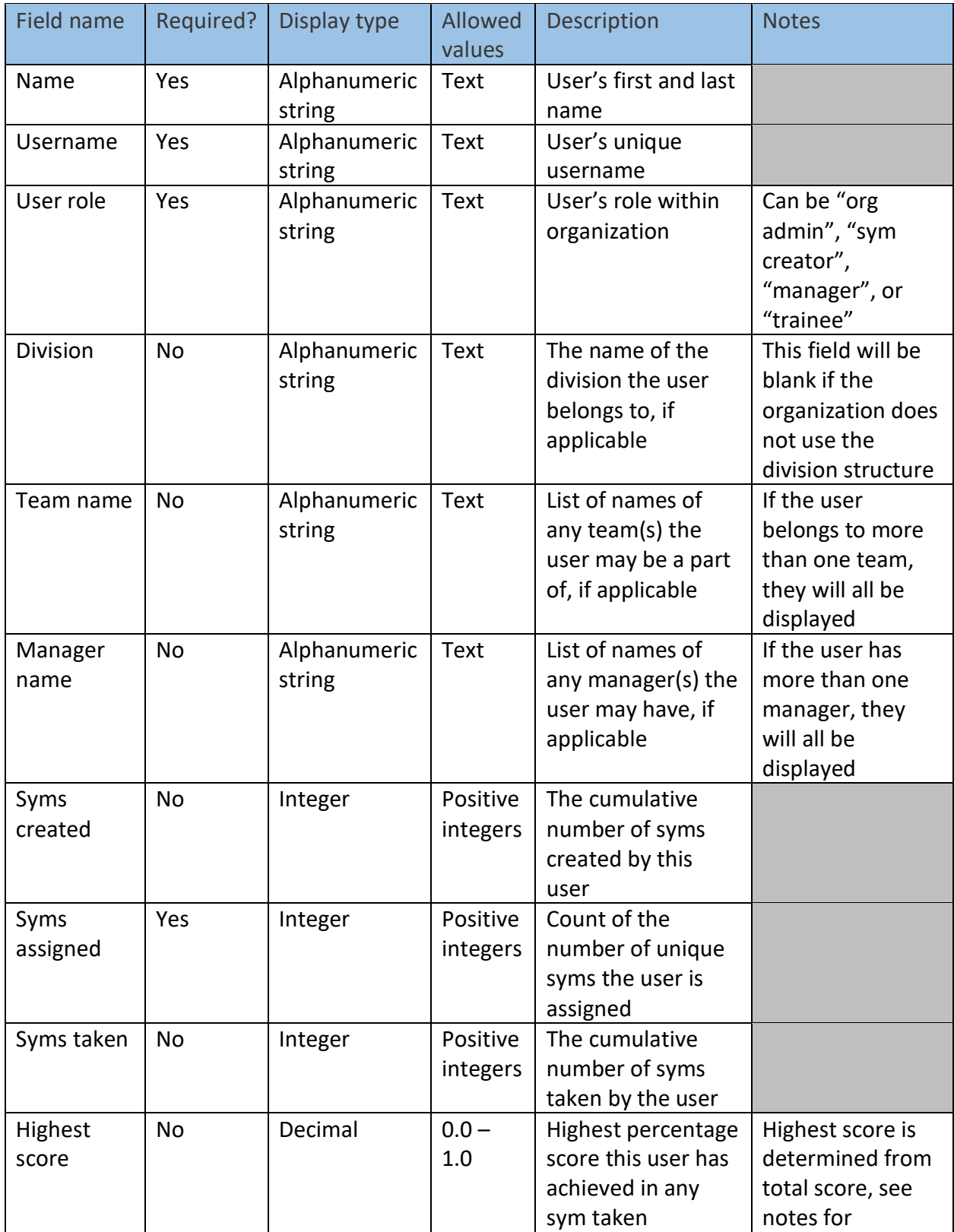

÷.

# symtrain

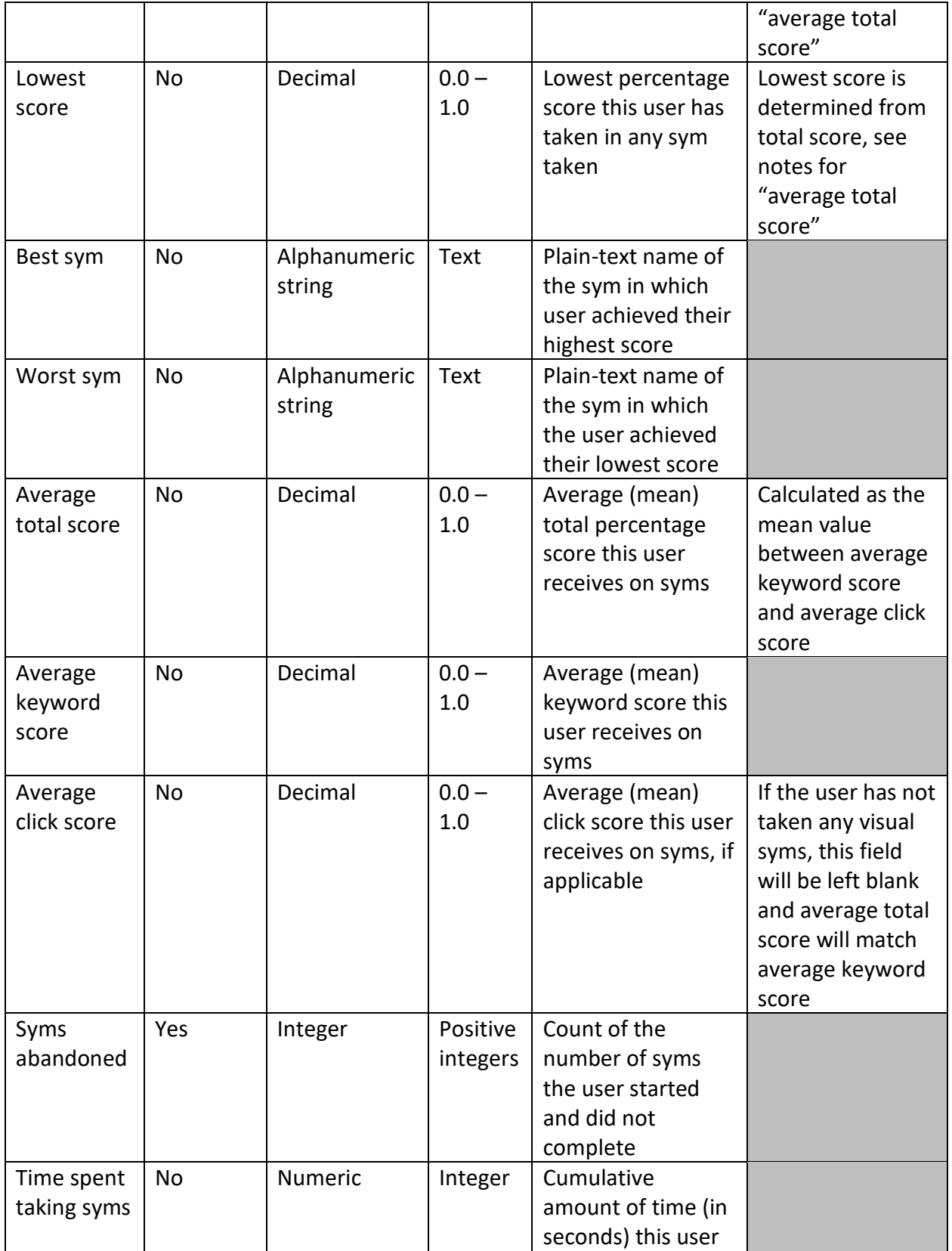

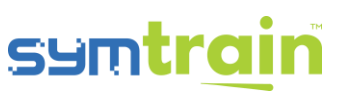

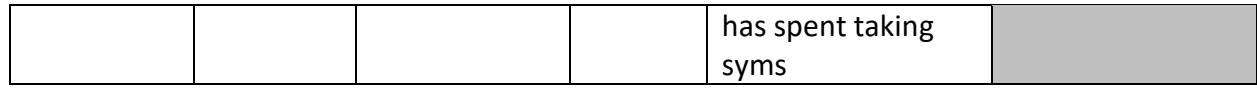

## VII. "Sym Results" Usage Guide

#### **Description**

The Syms Results Report allows a manager or org admin to view result and performance data for each sym attempt by all users in the organization – including abandoned attempts. Once downloaded, this file displays performance data such as time spent, keyword and sentiment scores, and more. An entry in the file represents a unique sym attempt by a user in the organization.

#### **Filters**

1. Date – before downloading the Sym Results Report, the manager or org admin will be prompted to select a start and end date. This will filter the report to show only sym results between and including these two dates. The default filter setting is the most recent seven days.

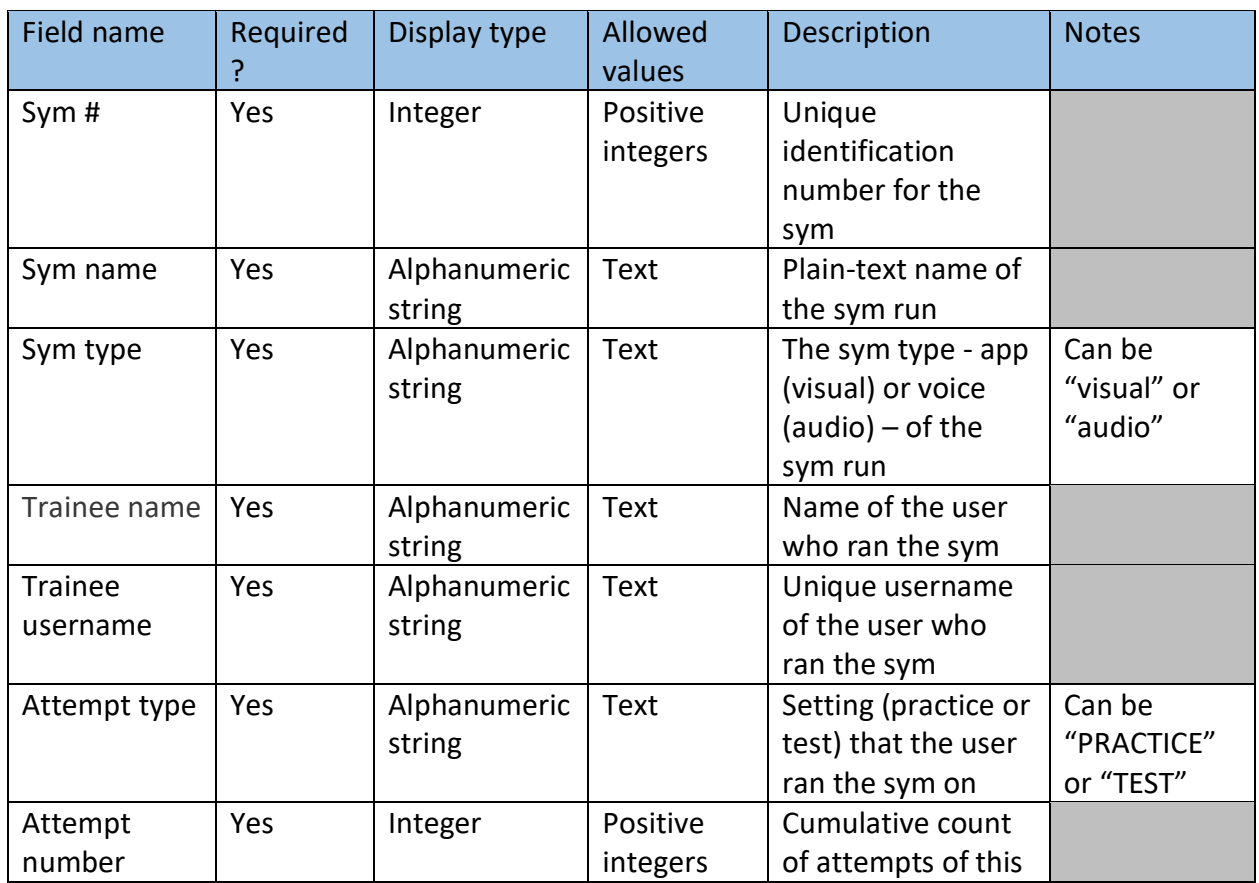

#### **Fields**

h,

# symtrain

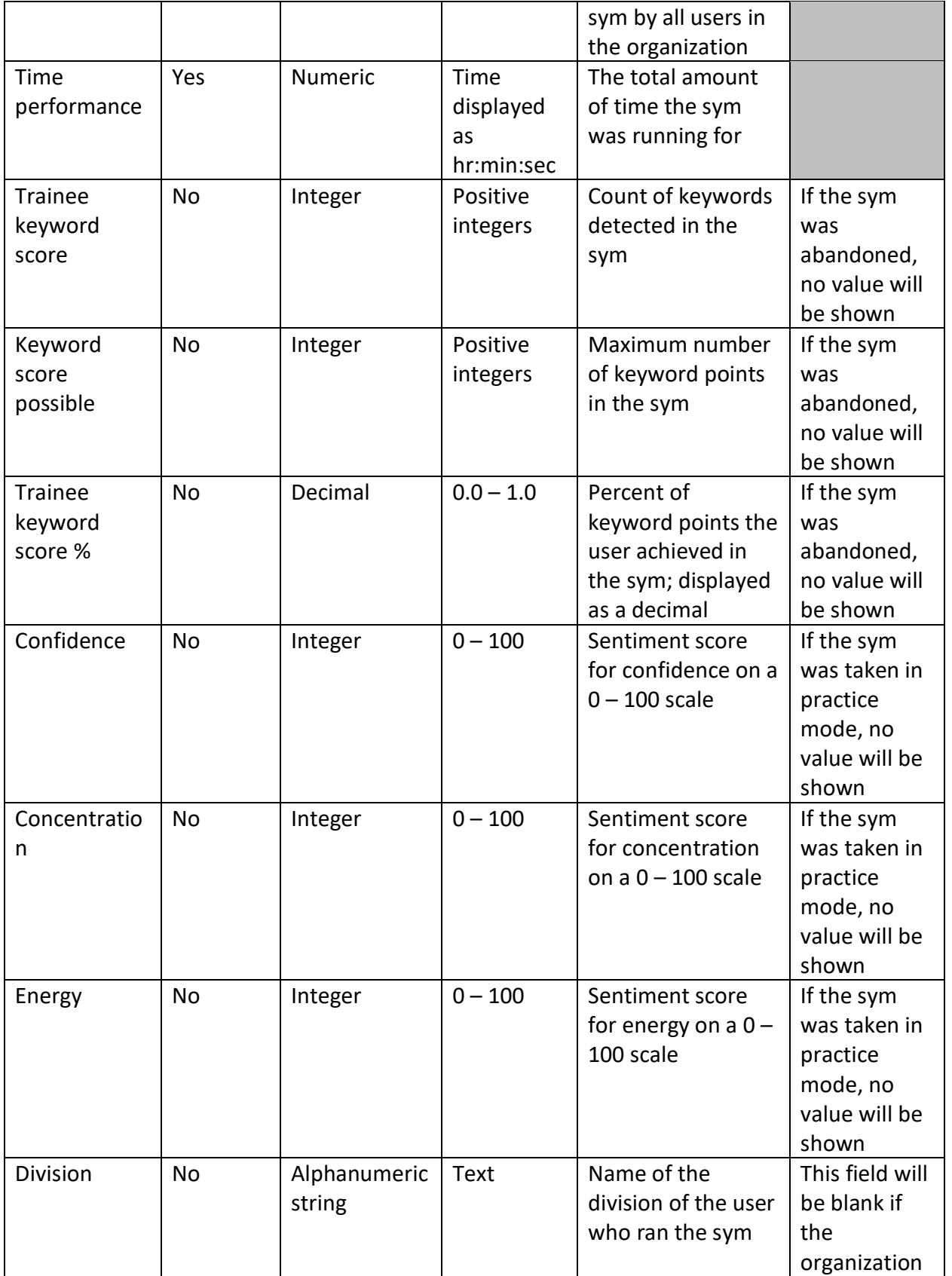

h,

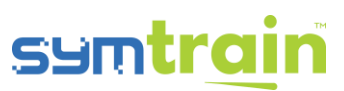

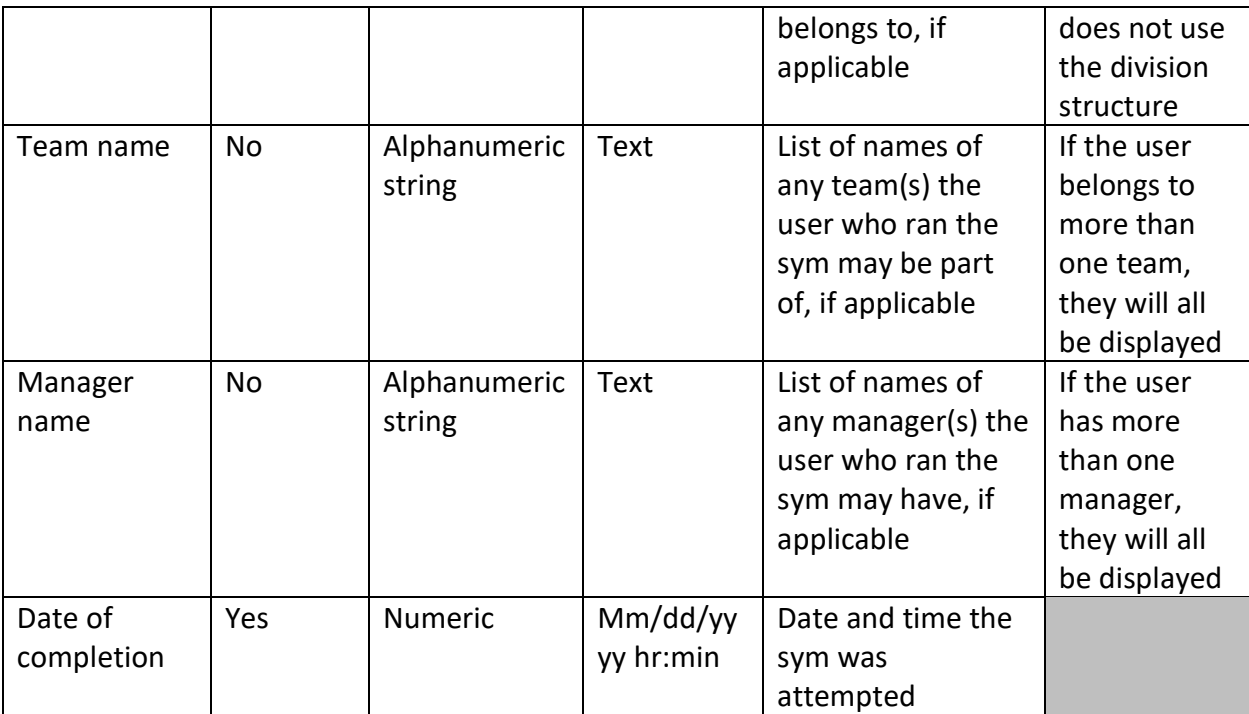